Cisco PDF

https://www.100test.com/kao\_ti2020/284/2021\_2022\_Cisco\_E8\_B7 \_AF\_E7\_94\_c101\_284836.htm 一、 路由器网络服务安全配置 1

CDP Cisco Discovery Protocol Router Config  $\#$ no cdp run Router Config-if  $\#$ no cdp enable 2 TCP UDP Small Router Config # no service tcp-small-servers Router Config # no service udp-samll-servers 3 Finger Router Config # no ip finger Router  $Config$  # no service finger 4  $HTTP$  Router  $Config$  # no ip http server HTTP

5 BOOTp Router Config # no ip bootp server 6 IP Source Routing. Router Config # no ip source-route 7 ARP-Proxy

Router Config  $#$  no ip proxy-arp Router Config-if  $#$ no ip proxy-arp 8 IP Directed Broadcast. Router Config  $#$ no ip directed-broadcast 9 F Classless. Router Config # no ip classless 10 ICMP IP Unreachables Redirects Mask Replies. Router Config-if # no ip unreacheables Router Config-if  $#$  no ip redirects Router Config-if  $#$  no ip mask-reply 11 SNMP SNMP Router Config # no

snmp-server community public Ro Router  $\int$  Config  $\#$  no snmp-server community admin RW 12 WINS DNS Router Config # no ip domain-lookup

Router Config # hostname Router Router Config  $#$ ip name-server 219.150.32 xxx 13 Router Config #interface eth0/3 Router Config  $#$ shutdown

 $1$ 

## 2 CON

## 配合使用访问控制列表控制对CON口的访问。 配合使用访问

CON Router Config )#Access-list 1 permit 192.168.0.1 Router(Config)#line con 0 Router Config-line #Transport input none Router Config-line )#Login local Router(Config-line)#Exec-timeoute 5 0 Router Config-line #access-class 1 in Router Config-line #end CON 3 AUX Router Config )#line aux 0 Router(Config-line)#transport input none Router Config-line #no exec 4 Router Config #username test privilege 10 xxxx Router Config )#privilege EXEC level 10 telnet Router(Config)#privilege EXEC level 10 show ip access-list 5 enable password enable password secret secret Service password-encryption. Router config #service password-encryption Router config #enable secret 6 WTY

如果需要则一定要设置强壮的密码。由于VTY在网络的传输

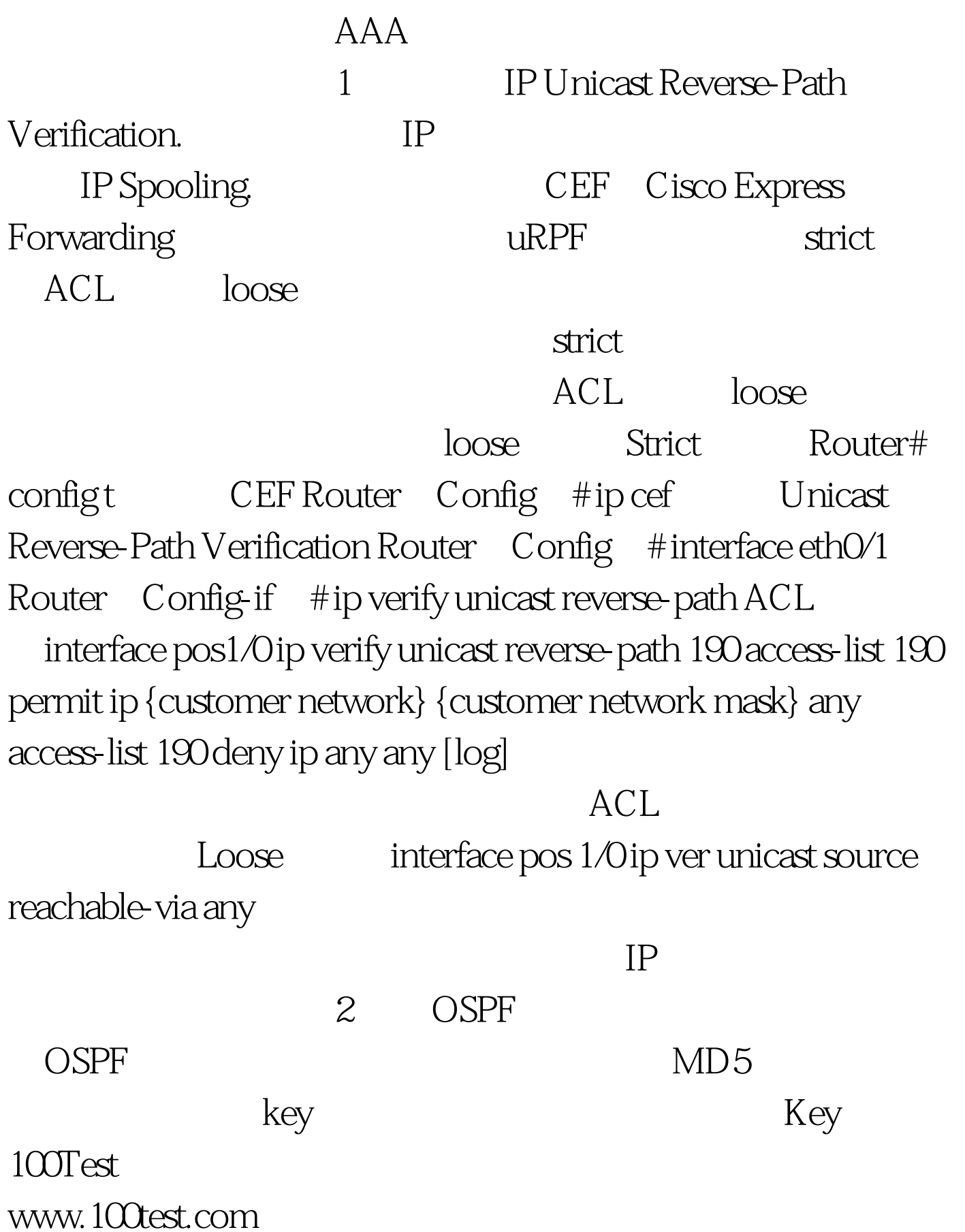